# **JOYWAY BEACON**

## User Manual v230702

'Joyway Beacon' is an Android app, which can scan and list all nearby beacons,and can configure the beacons which are produced by Shenzhen Joyway Technology Co., Ltd.

[Note] JOYWAY team can preset working parameters while manufacturing beacons. An excel file is needed to specify parameters. QR Code label can be pasted on beacons if needed, it says beacon's Major id - Minor id. Users can also configure beacons later.

**Download app:** [http://www.joyway.cn/download/android\\_app/JoywayBeacon\\_V1.3.9\(16\)-release.apk](http://www.joyway.cn/download/android_app/JoywayBeacon_V1.3.9(16)-release.apk) View more apps: [http://www.joyway.cn/page\\_download.aspx](http://www.joyway.cn/Page_Download.aspx)

### **Beacon State**

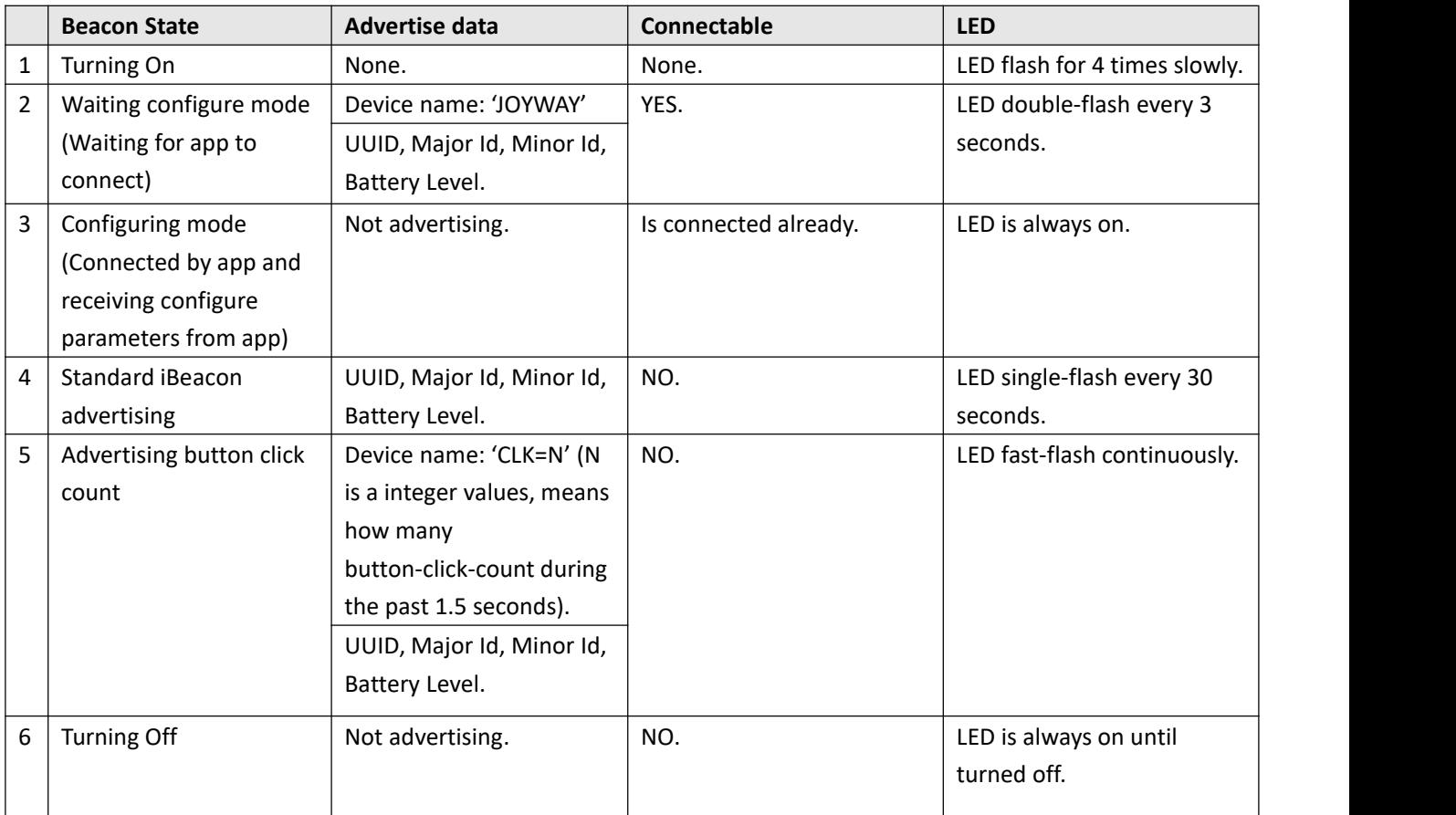

### **Configurable parameters**

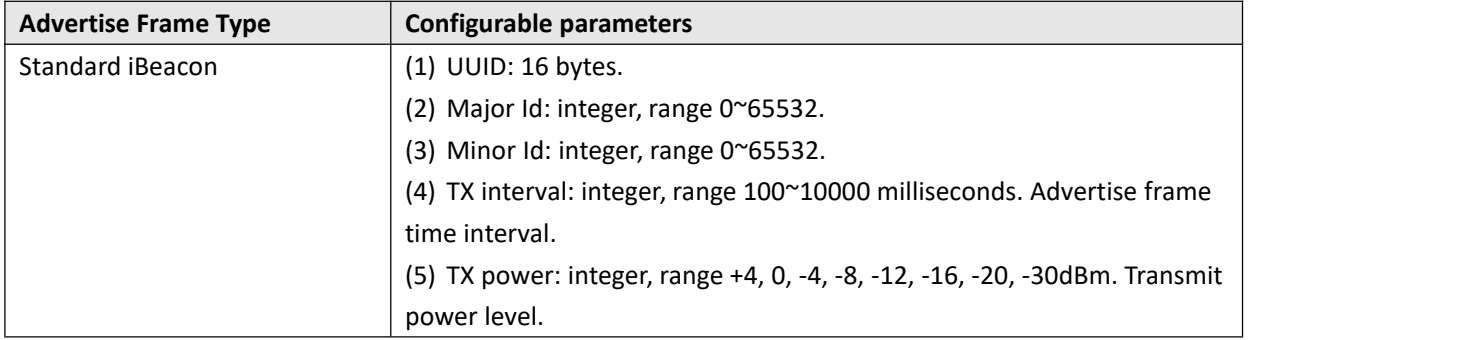

#### **How to configure beacon?**

1, Set Beacon to configure mode:

(1) A beacon with button(JW1404B, JW1405B, JW1400B), please long press power button to turn off and long press to turn on. It is in configure mode after turning on.

(2) A beacon without button(JW1407B), please reinstall beacon battery. Let the battery logo side up.

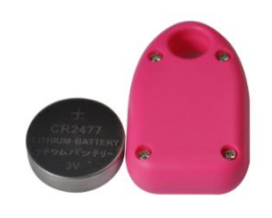

(3) A beacon without button, battery is rechargeable and can not be take out(JW1409), this beacon is always in configure mode.

(4) Beacon will quit configure mode after 60 seconds if there is no phone connecting it, then go to standard iBeacon advertising mode(Except JW1409, because it has no button and can no take off battery, it will keep always configure mode).

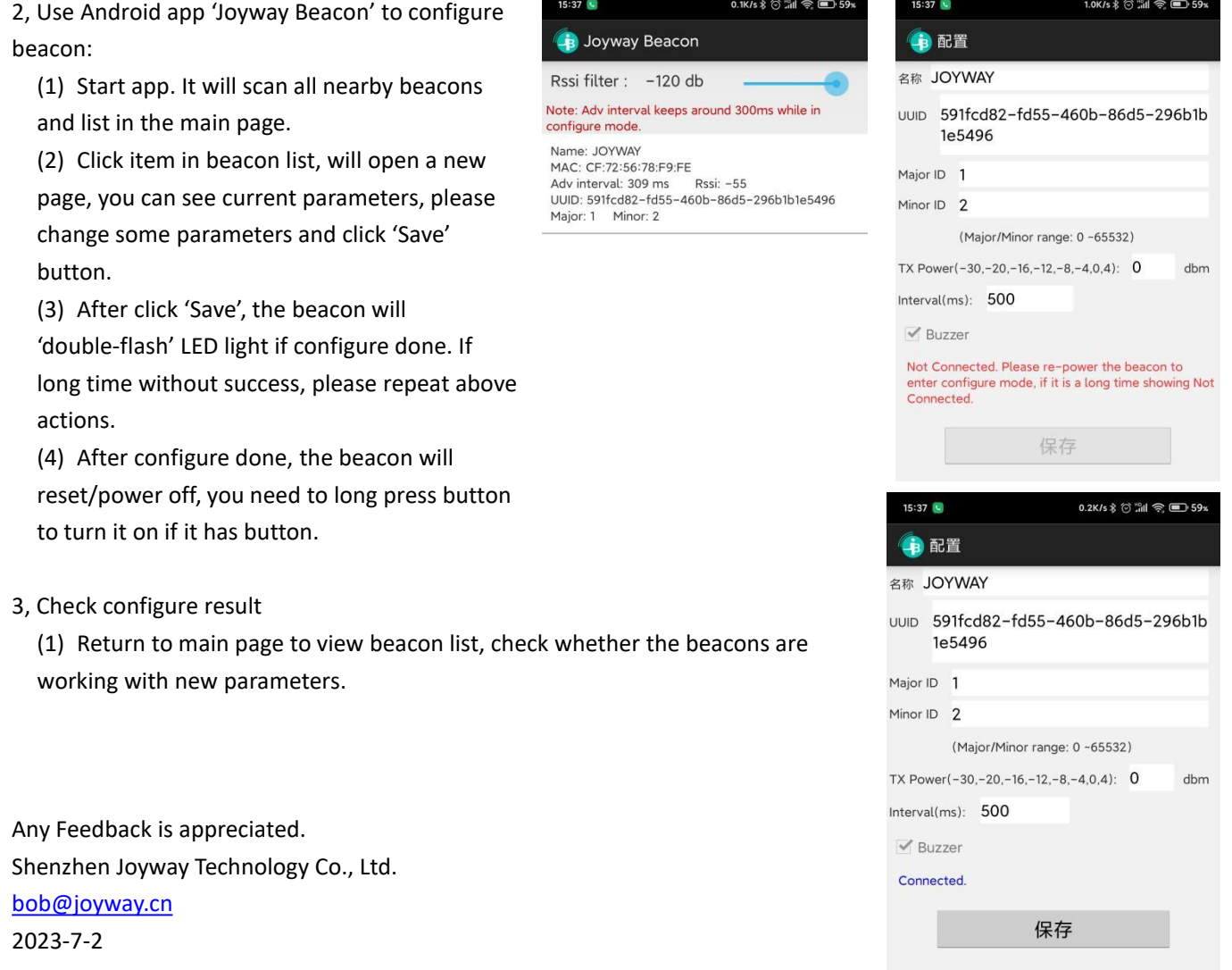